### Consiglio di Presidenza della Giustizia Tributaria

EVENTO:

## **Seminario**

**4 marzo 2021 dalle ore 15.00 alle ore 18.00**

## *"GLI ATTI IMPUGNABILI E L'ISTRUTTORIA"*

PIATTAFORMA UTILIZZATA:

**Microsoft TEAMS**

#### COLLEGAMENTO DIRETTO ALL'EVENTO (cliccabile):

[https://teams.microsoft.com/l/meetup-](https://teams.microsoft.com/l/meetup-join/19%3ameeting_MDZlYmVlYjctMTk0MS00NWZjLWFjZTgtMGM1MWQ2NmM0MTI3%40thread.v2/0?context=%7b%22Tid%22%3a%224c54ee77-0372-4a8d-ba12-cddb7b30775d%22%2c%22Oid%22%3a%2296e1697d-4549-4de2-86b7-39d0428cc8ea%22%7d)

[join/19%3ameeting\\_MDZlYmVlYjctMTk0MS00NWZjLWFjZTgtMGM1MWQ2NmM0MTI3%40thread.v2/0?context=%7b%22Tid%22%3a%224c54ee77-0372-4a8d-ba12](https://teams.microsoft.com/l/meetup-join/19%3ameeting_MDZlYmVlYjctMTk0MS00NWZjLWFjZTgtMGM1MWQ2NmM0MTI3%40thread.v2/0?context=%7b%22Tid%22%3a%224c54ee77-0372-4a8d-ba12-cddb7b30775d%22%2c%22Oid%22%3a%2296e1697d-4549-4de2-86b7-39d0428cc8ea%22%7d) [cddb7b30775d%22%2c%22Oid%22%3a%2296e1697d-4549-4de2-86b7-39d0428cc8ea%22%7d](https://teams.microsoft.com/l/meetup-join/19%3ameeting_MDZlYmVlYjctMTk0MS00NWZjLWFjZTgtMGM1MWQ2NmM0MTI3%40thread.v2/0?context=%7b%22Tid%22%3a%224c54ee77-0372-4a8d-ba12-cddb7b30775d%22%2c%22Oid%22%3a%2296e1697d-4549-4de2-86b7-39d0428cc8ea%22%7d)

#### **ISTRUZIONI:**

**Al fine dell'identificazione e dell'inserimento nella lista dei partecipanti, è opportuno, che nel campo "NOME" venga indicato il proprio "COGNOME E NOME – COMMISSIONE" e non altri pseudonimi o nickname.**

**Non è necessaria domanda o conferma di partecipazione all'evento da parte dei giudici.**

**Il collegamento all'evento apre nel browser la pagina che segue:**

# Come vuoi accedere alla riunione di Teams?

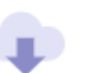

Scarica l'app di Windows Per un'esperienza ottimale, usa l'app desktop.

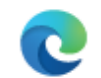

Continua in questo browser Non dovrai scaricare o installare nulla.

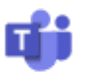

**Apri l'app Teams** Ce l'hai già? Vai direttamente alla riunione.

Se NON si ha già installata sul proprio dispositivo l'applicazione TEAMS, un modo molto semplice per proseguire potrebbe essere di selezionare la seconda voce:

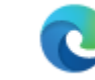

Continua in questo browser Non dovrai scaricare o installare nulla.

**Sarà visualizzata sul browser la pagina che segue e sarà richiesto il NOME con il quale si verrà riconosciuti dagli altri partecipanti all'evento.** 

Scegli le impostazioni audio e video per

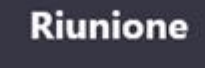

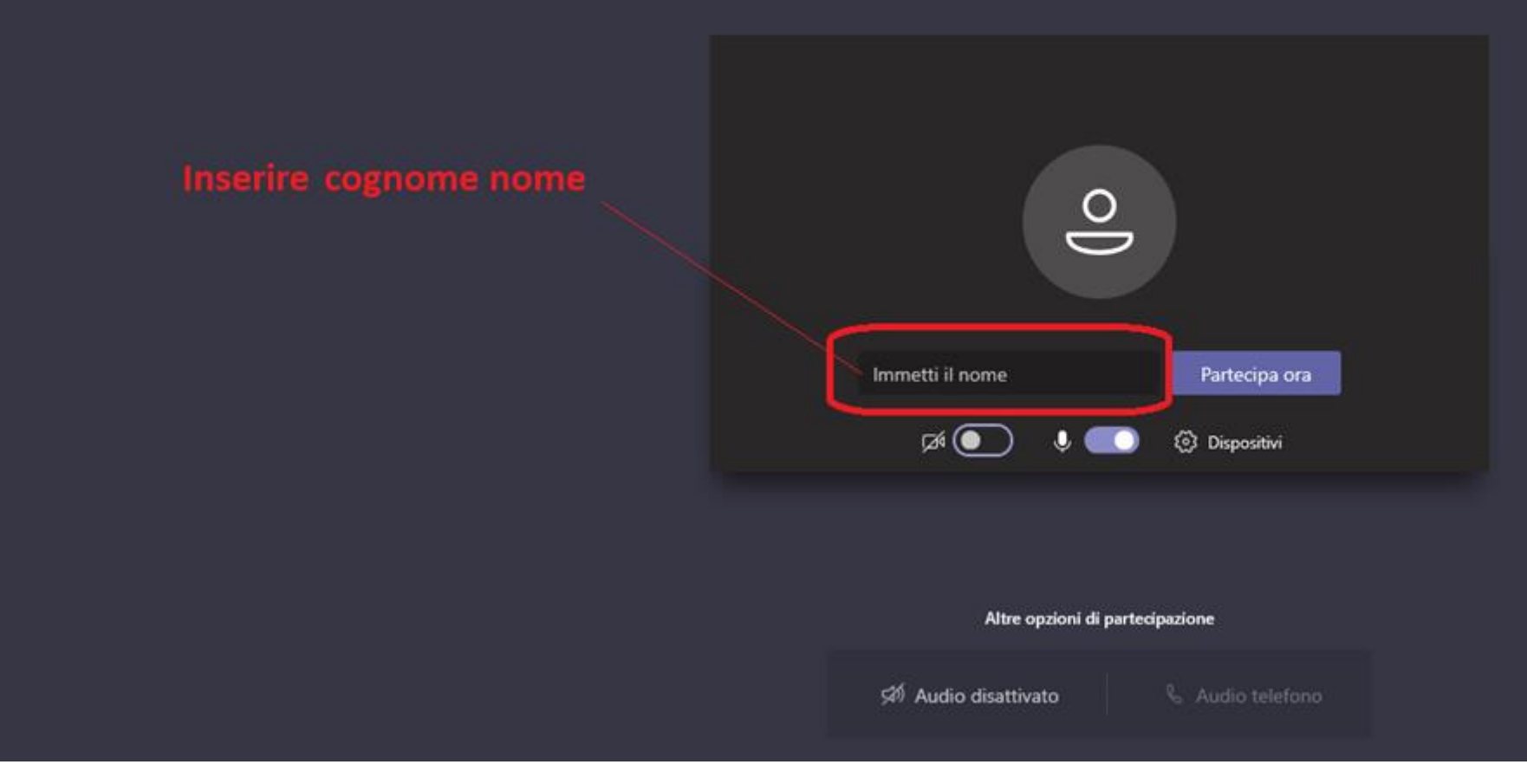

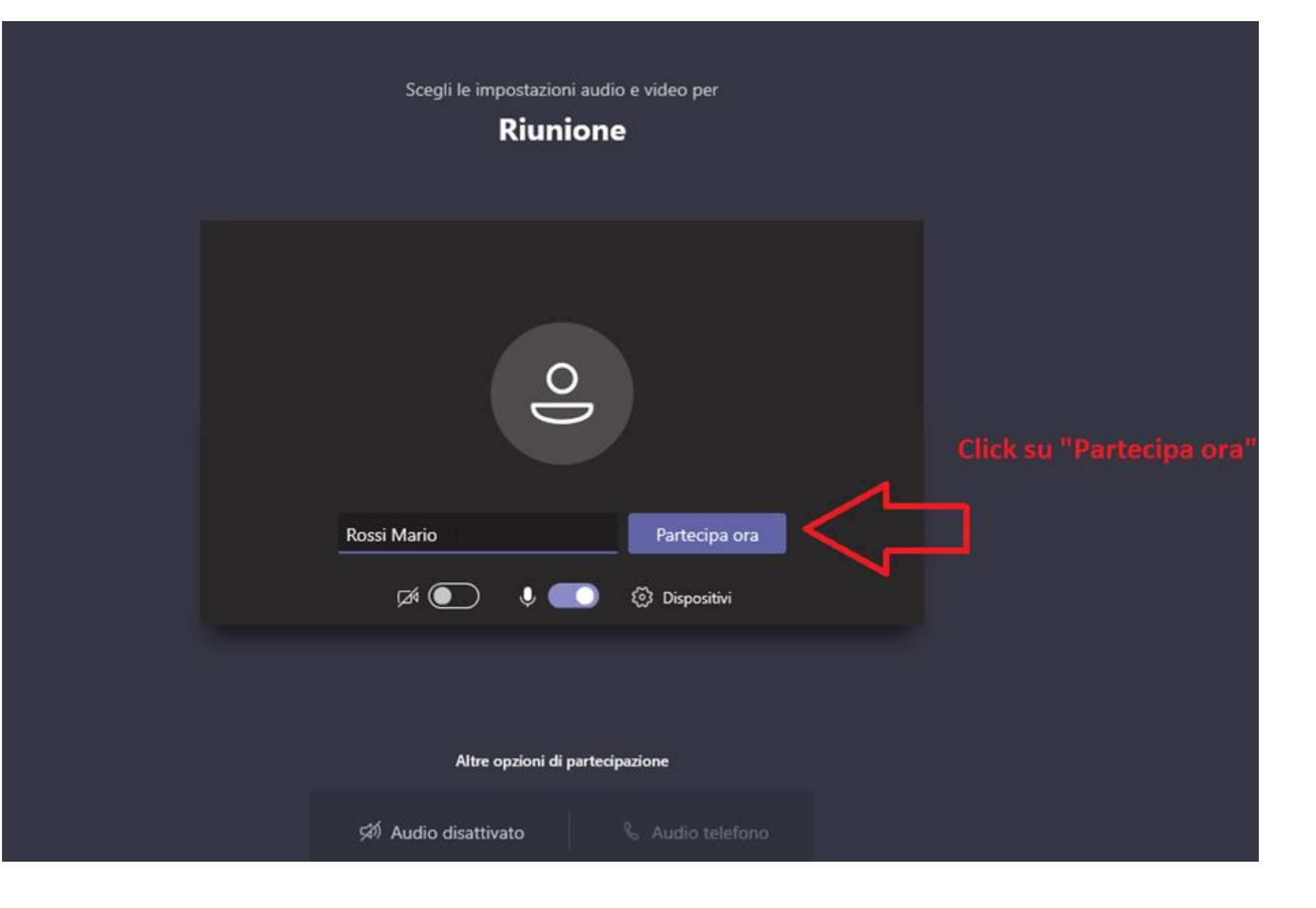

#### **NOTA BENE:**

Durante la sessione, al fine di garantire a tutti i partecipanti un ascolto chiaro e privo di rumori di fondo, **SI CONSIGLIA DI MANTENERE normalmente SPENTO IL PROPRIO MICROFONO attivandolo solo in caso di intervento** :

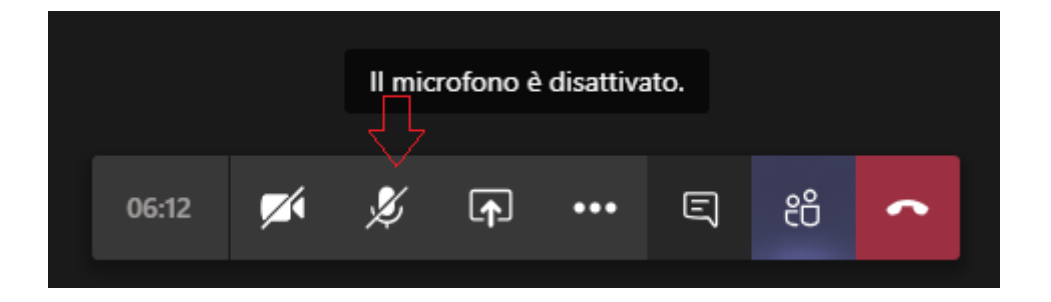